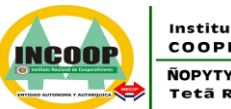

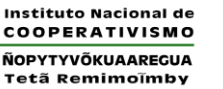

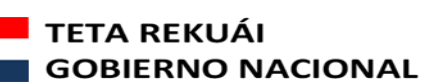

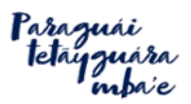

MISIÓN: "Somos una entidad técnica especializada, que por mandato legal regula y supervisa el sector cooperativo; salvaguardando sus intereses *a nivel nacional, y contribuyendo al desarrollo sostenible del país"* VISION: "Ser reconocida como una entidad pública independiente, transparente y confiable, con directivos y funcionarios íntegros y calificados, que *utiliza tecnología eficiente e impulsa la estabilidad del sector Cooperativo"*

# **INSTITUTO NACIONAL DE COOPERATIVISMO**

## **UTILIZACIÓN DE ALERTA TEMPRANA**

# **Herramienta desarrollada por la Confederación Alemana de Cooperativas – DGRV**

**Asunción – Paraguay Marzo 2023**

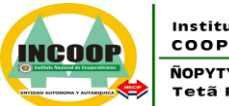

Instituto Nacional de **COOPERATIVISMO** ÑOPYTYVÕKUAAREGUA Tetã Remimoīmby

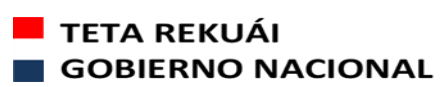

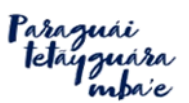

MISIÓN: "Somos una entidad técnica especializada, que por mandato legal regula y supervisa el sector cooperativo: salvaguardando sus intereses *a nivel nacional, y contribuyendo al desarrollo sostenible del país"* VISIÓN: "Ser reconocida como una entidad pública independiente, transparente y confiable, con directivos y funcionarios íntegros y calificados, que *utiliza tecnología eficiente e impulsa la estabilidad del sector Cooperativo"*

## **UTILIZACIÓN DEL SISTEMA ALERTA TEMPRANA**

#### **Para iniciar:**

- Bajar el programa que se encuentra en nuestra página web: [http://www.incoop.gov.py/v2/?page\\_id=4918](http://www.incoop.gov.py/v2/?page_id=4918)
- Proceder a la actualización solicitada e instalar el programa crystal report, que se encuentra en la mencionada dirección electrónica.

#### **Para ingresar:**

Hacer clic en el ícono de alerta temprana.

Les pedirá ingresar los siguientes datos<sup>1</sup>:

- **Login/Usuario**: Deberá escribir el usuario facilitado vía correo. Ej.: **vcarrera**
- **Password/ Contraseña**: Deberá escribir la contraseña: **12345678** (contraseña inicial luego le aparecerá otra ventana para la nueva contraseña que deberá ser personalizada).
- **Server/ Servidor**: Deberá escribir: **alerta.incoop.gov.py**
- Hacer clic en el icono con fondo verde o enter.

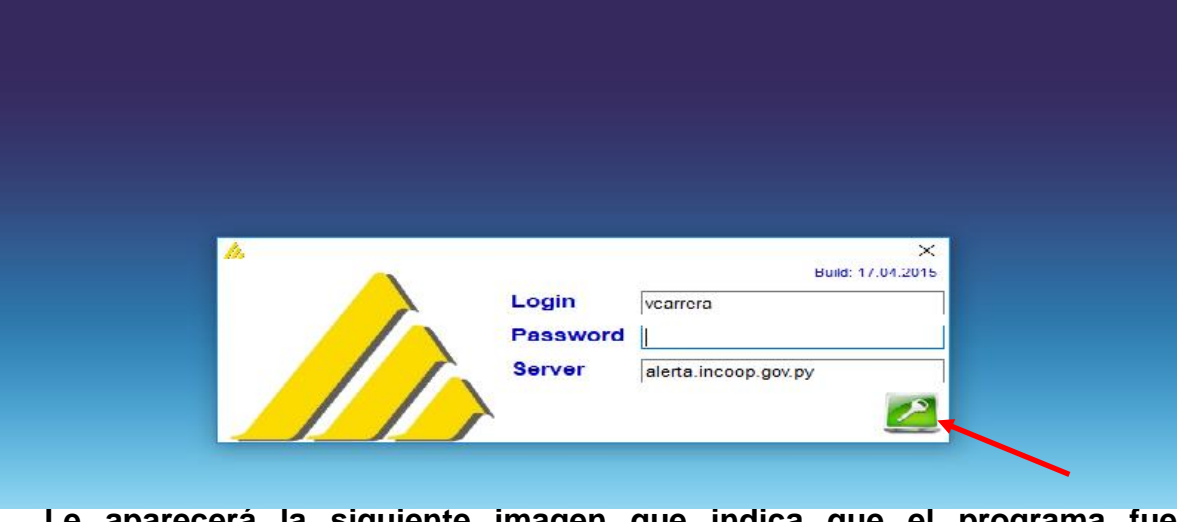

**Le aparecerá la siguiente imagen que indica que el programa fue desarrollado por la DGRV.**

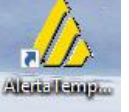

 $<sup>1</sup>$  Los usuarios se solicitan por nota, el formato se encuentra al final (Página 8).</sup>

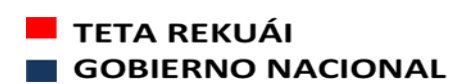

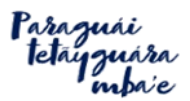

MISION: "Somos una entidad técnica especializada, que por mandato legal regula y supervisa el sector cooperativo; salvaguardando sus intereses *a nivel nacional, y contribuyendo al desarrollo sostenible del país"*

VISION: "Ser reconocida como una entidad pública independiente, transparente y confiable, con directivos y funcionarios íntegros y calificados, que *utiliza tecnología eficiente e impulsa la estabilidad del sector Cooperativo"*

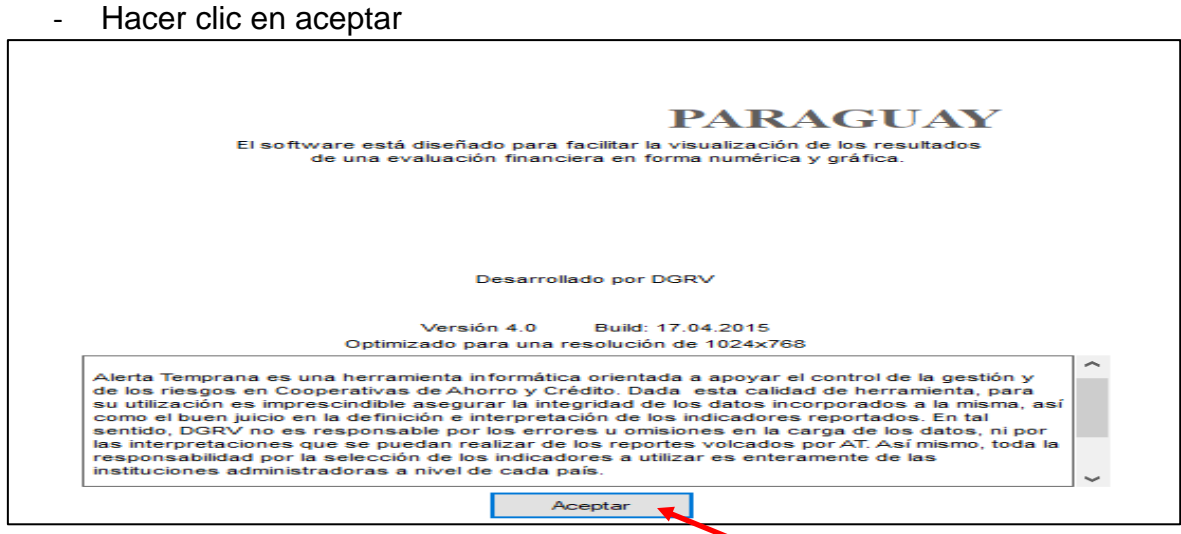

## - Hacer clic en Evaluaciones

Instituto Nacional de<br>COOPERATIVISMO

**ÑOPYTYVÕKUAAREGUA** 

Tetã Remimoīmby

INCOOR

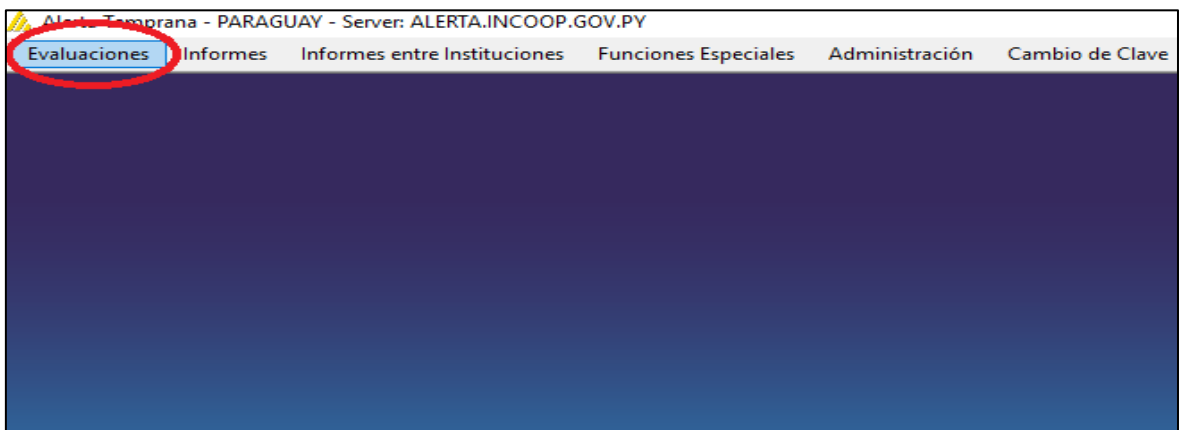

- Hacer clic en hoja nueva

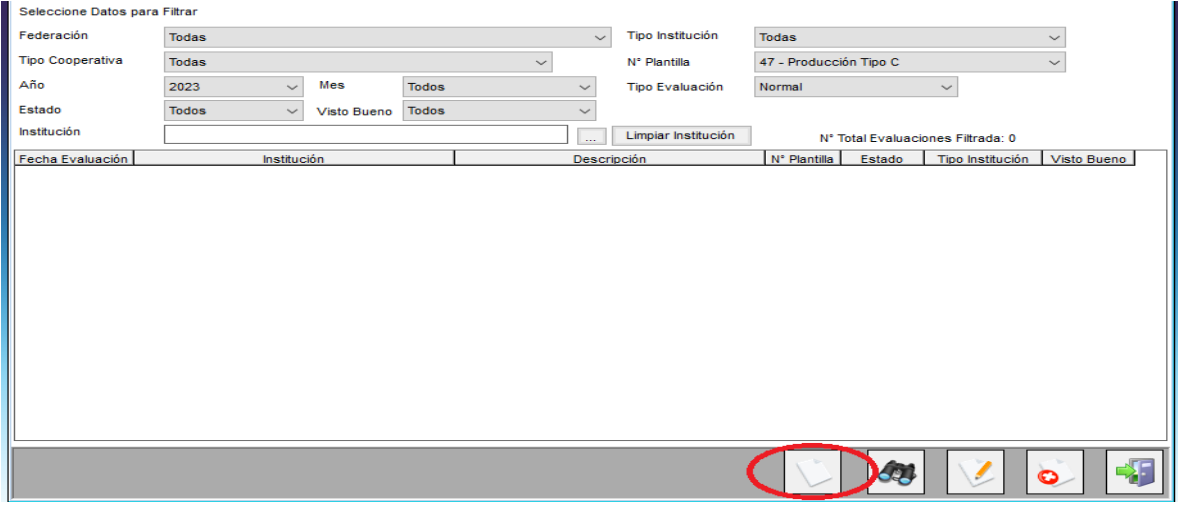

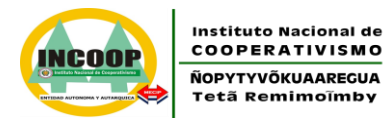

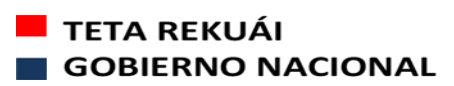

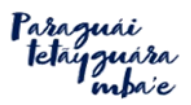

MISIÓN: "Somos una entidad técnica especializada, que por mandato legal regula y supervisa el sector cooperativo: salvaguardando sus intereses *a nivel nacional, y contribuyendo al desarrollo sostenible del país"* VISIÓN: "Ser reconocida como una entidad pública independiente, transparente y confiable, con directivos y funcionarios íntegros y calificados, que *utiliza tecnología eficiente e impulsa la estabilidad del sector Cooperativo"*

Seleccionar la Plantilla (que ya está predeterminada de acuerdo al tipo y sector de cooperativa. Ej.: Plantilla 40 para Cooperativas de Ahorro y

- Crédito Tipo C con activos superiores a Gs. 1.000 millones).
- Luego, dar clic en el icono de aprobación  $\checkmark$

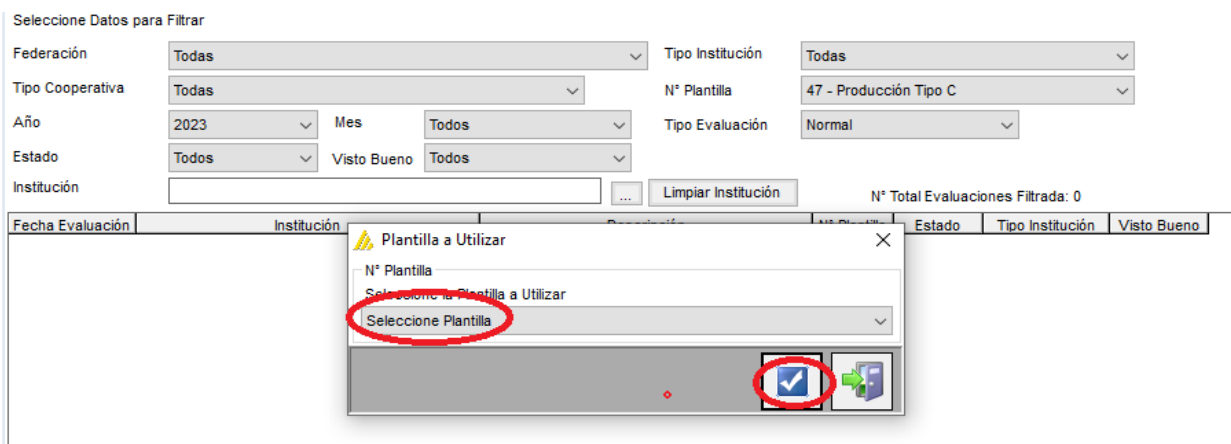

En la hoja denominada **ANTECEDENTES**, completar los siguientes campos: **Descripción**: Nombre del archivo. Ej.: Balance general de diciembre 2021 **Fecha contable**: Escribir o seleccionar en el calendario a fecha: 31/12/2021 **Fecha de evaluación**: corresponde a la fecha de creación de la evaluación (no cambiar)

**Observaciones**: Campo no obligatorio, opcional para uso interno.

**N° Plantilla**: Se completa automáticamente.

**Usuario**: Se completa automáticamente.

**Institución**: Hacer clic en el cuadro  $\| \cdot \|$ 

Seleccionar el nombre de la cooperativa y hacer clic en el icono de aprobación

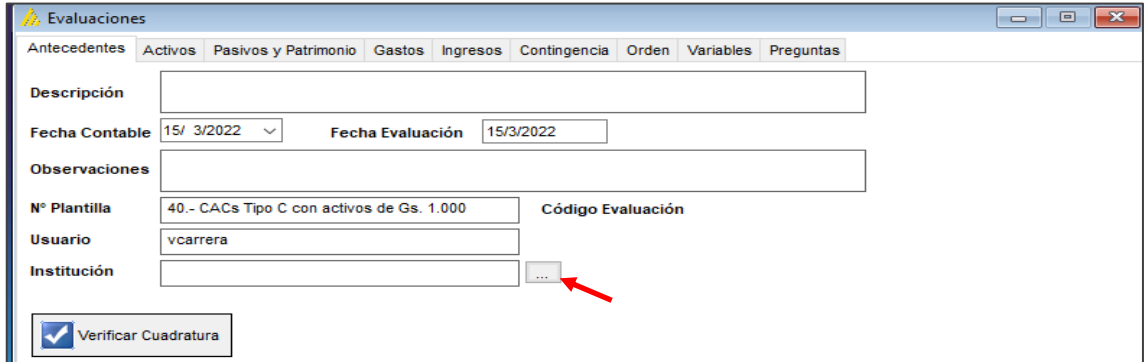

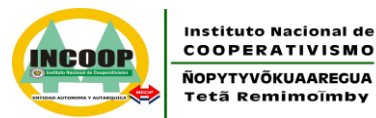

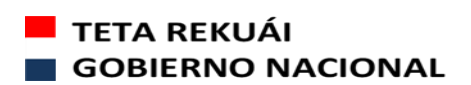

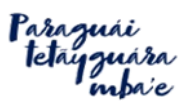

MISIÓN: "Somos una entidad técnica especializada, que por mandato legal regula y supervisa el sector cooperativo: salvaguardando sus intereses *a nivel nacional, y contribuyendo al desarrollo sostenible del país"* VISIÓN: "Ser reconocida como una entidad pública independiente, transparente y confiable, con directivos y funcionarios íntegros y calificados, que *utiliza tecnología eficiente e impulsa la estabilidad del sector Cooperativo"*

Para facilitar la carga de los datos en las ventanas respectivas (Activos, Pasivos y Patrimonio, Gastos, Ingresos, Orden y Variables), se deberá cargar inicialmente el archivo excel denominado Informes Complementarios. El mismo se encuentra disponible en la página web del INCOOP: [http://www.incoop.gov.py/v2/?page\\_id=7706](http://www.incoop.gov.py/v2/?page_id=7706)

Debe utilizar la planilla Excel que corresponda a su sector, ya que existen dos planes de cuentas: a) Para Ahorro y Crédito; b) Para Producción y Demás Tipos.

Posteriormente se deberá completar los datos solicitados en el sistema alerta temprana en cada una de las mencionadas ventanas: activos, pasivos y patrimonio, cuentas de orden y variables.

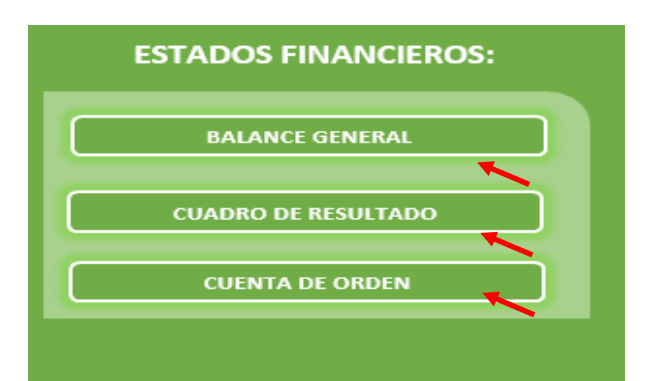

## **Informes Complementarios – Estados Financieros:**

Del Excel Informes Complementarios Ud. podrá seleccionar y copiar los datos de la columna saldos del ejercicio actual, que representa los saldos de los activos, pasivos, gastos, ingresos, cuentas de orden y variables<sup>2</sup>.

Para luego pegarlos en la columna de Valor del sistema Alerta Temprana:

| <b>BALANCE GENERAL</b> |                                                   |                           |                         |
|------------------------|---------------------------------------------------|---------------------------|-------------------------|
| <b>Ejercicio</b>       |                                                   |                           | <b>AÑO</b>              |
| <b>Cód. Cuenta</b> i   | Descripción de Concepto                           | <b>Ejercicio Anterior</b> | <b>Ejercicio Actual</b> |
|                        | 1!ACTIVO                                          |                           |                         |
|                        | 11 REALIZABLE A CORTO PLAZO                       |                           |                         |
|                        | 111 DISPONIBILIDADES                              |                           |                         |
| 11101 Caja             |                                                   |                           |                         |
| 1110101 Caja           |                                                   |                           |                         |
|                        | 111010101 Efectivo y Cheques a Depositar          |                           |                         |
|                        | 111010102! Fondos en la Empresa                   |                           |                         |
|                        | 11102 Depósitos a la Vista                        |                           |                         |
|                        | 1110201 Depósitos a la Vista                      |                           |                         |
|                        | 111020101 Depósitos a la Vista Sector Cooperativo |                           |                         |

<sup>2</sup> Las variables son datos extracontables, es decir, no son cuentas del balance general o cuadro de resultados pero, son necesarias para el cálculo de los indicadores financieros de su cooperativa. Ej.: Cartera con morosidad mayor a 60 días (para el cálculo de la morosidad, según el cuadro de previsiones de la cartera total), mayor importe depositado en una institución financiera (concentración de los depósitos), etc.

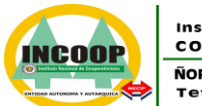

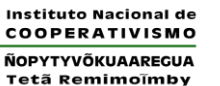

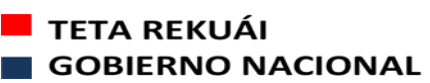

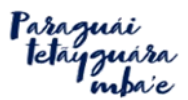

MISION: "Somos una entidad técnica especializada, que por mandato legal regula y supervisa el sector cooperativo; salvaguardando sus intereses *a nivel nacional, y contribuyendo al desarrollo sostenible del país"*

VISION: "Ser reconocida como una entidad pública independiente, transparente y confiable, con directivos y funcionarios íntegros y calificados, que *utiliza tecnología eficiente e impulsa la estabilidad del sector Cooperativo"*

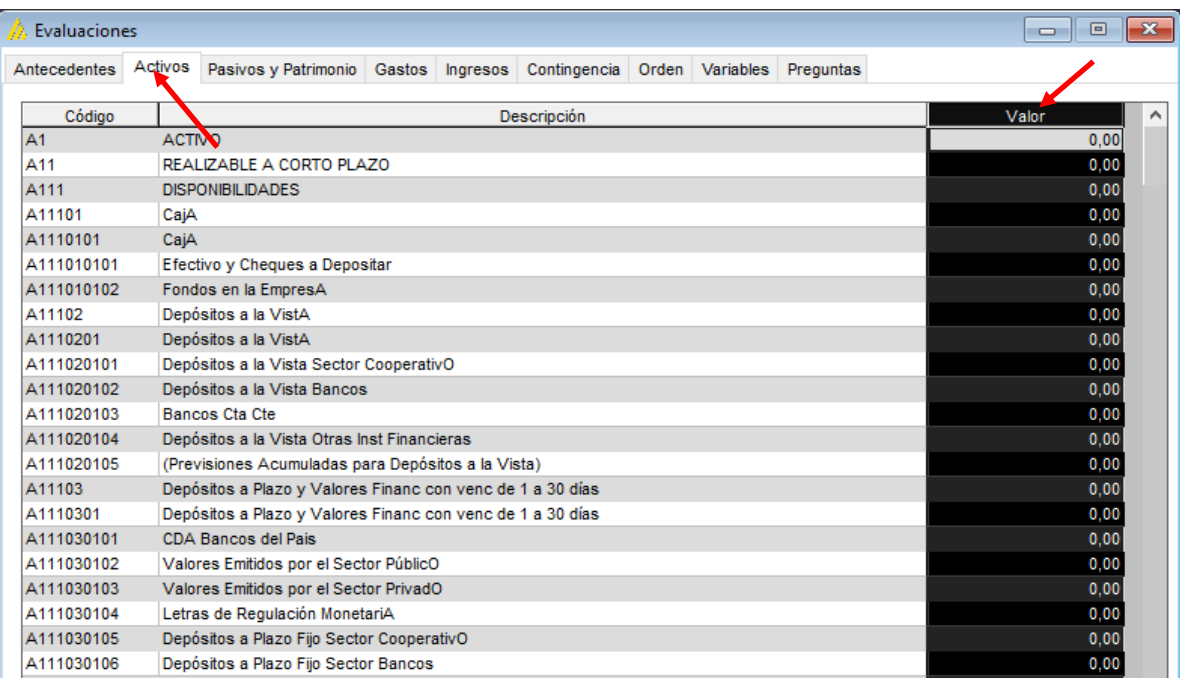

Una vez ingresados todos estos datos deberá volver a la hoja Antecedentes para hacer clic en el icono de guardar:

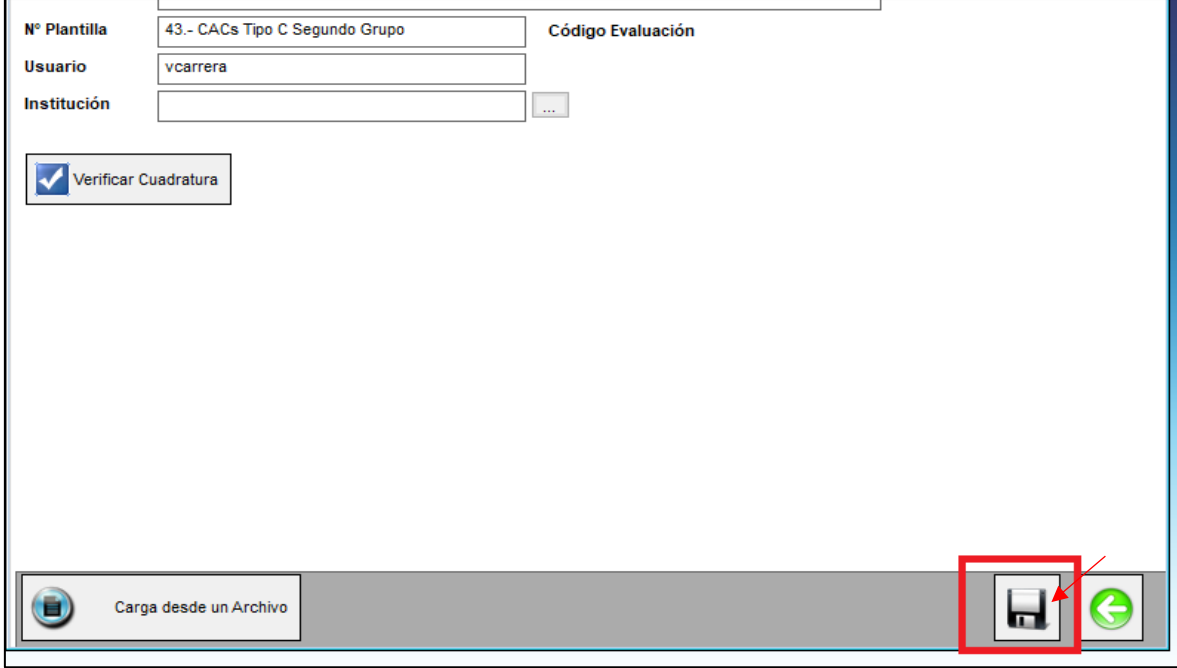

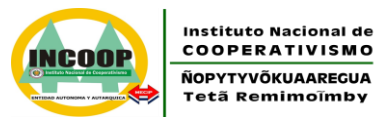

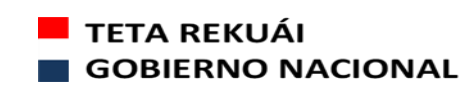

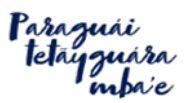

MISIÓN: "Somos una entidad técnica especializada, que por mandato legal regula y supervisa el sector cooperativo; salvaguardando sus intereses *a nivel nacional, y contribuyendo al desarrollo sostenible del país"* VISIÓN: "Ser reconocida como una entidad pública independiente, transparente y confiable, con directivos y funcionarios íntegros y calificados, que *utiliza tecnología eficiente e impulsa la estabilidad del sector Cooperativo"*

El usuario con perfil para bloqueo deberá ingresar de la misma manera indicada en la página 1, agregando sus datos: usuario y contraseña. Los datos del servidor solo son requeridos la primera vez que Ud. ingresa y es: alerta.incoop.gov.py

- Hacer clic en aceptar
- Hacer clic en evaluaciones
- Hacer clic en el año: 2014 (ejemplo)
- Hacer clic en el mes: diciembre (ejemplo) Entonces le aparecerá el balance cargado de fecha contable: 31/12/2014, deberá hacer clic sobre el mismo y aparecerá un sombreado o relleno de color grisáceo sobre la evaluación a presentar/enviar.

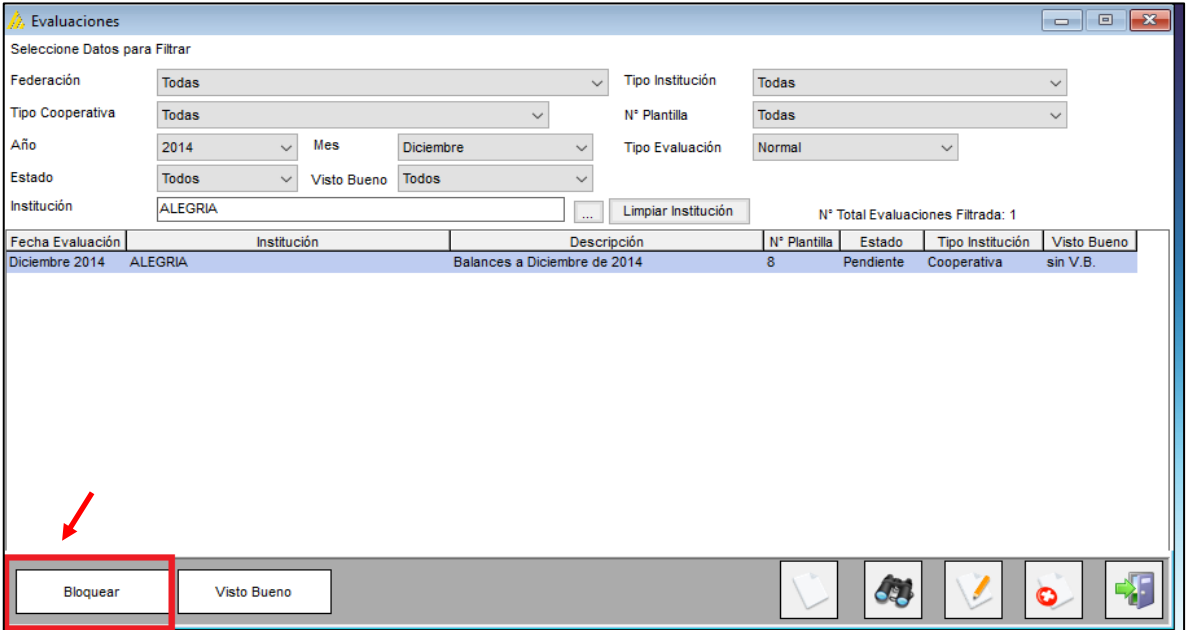

- Hacer clic en Bloquear.

Obs.: La fecha de bloqueo es la fecha de presentación de sus informes por el sistema Alerta Temprana. La misma deberá realizarse teniendo en cuenta los plazos de presentación indicados en la Res. INCOOP N° 26.674/2022. El Excel Informes Complementarios deberá enviar a: [informes@incoop.gov.py](mailto:informes@incoop.gov.py)

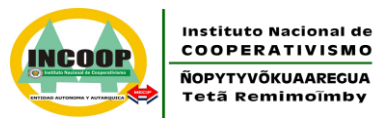

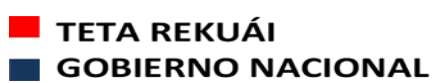

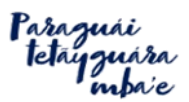

MISIÓN: "Somos una entidad técnica especializada, que por mandato legal regula y supervisa el sector cooperativo; salvaguardando sus intereses *a nivel nacional, y contribuyendo al desarrollo sostenible del país"* VISIÓN: "Ser reconocida como una entidad pública independiente, transparente y confiable, con directivos y funcionarios íntegros y calificados, que *utiliza tecnología eficiente e impulsa la estabilidad del sector Cooperativo"*

## MEMBRETE DE LA COOPERATIVA

Nota N°

2023

Asunción, 25 de enero de

#### **Señor Lic. Pedro Elías Löblein Saucedo, Presidente Instituto Nacional de Cooperativismo (INCOOP) Presente**

Me dirijo a Ud., y por su intermedio a donde corresponda, con el objeto de solicitar la habilitación de usuarios para la utilización del sistema de alerta temprana de acuerdo al siguiente detalle:

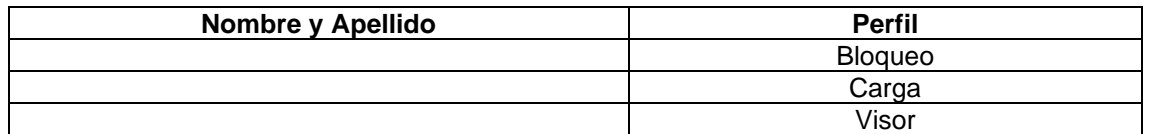

Correo Electrónico:

Teléfono:

Sin otro particular, me despido atentamente.

**Secretario Presidente**

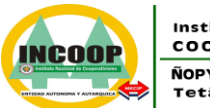

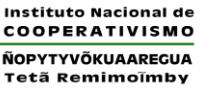

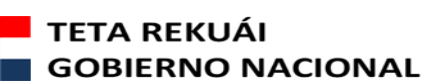

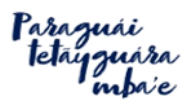

MISIÓN: "Somos una entidad técnica especializada, que por mandato legal regula y supervisa el sector cooperativo; salvaguardando sus intereses *a nivel nacional, y contribuyendo al desarrollo sostenible del país"* VISIÓN: "Ser reconocida como una entidad pública independiente, transparente y confiable, con directivos y funcionarios íntegros y calificados, que

*utiliza tecnología eficiente e impulsa la estabilidad del sector Cooperativo"*

**Si desea mayor información deberá contactar con la Dirección de Registros, Estadísticas e Informaciones (DREI) del Instituto Nacional de Cooperativismo (INCOOP) al 021 729 -1800 Internos: 2040 o 2041 o a cualquiera de las siguientes direcciones de correo electrónico: [estadisticas-3@incoop.gov.py](mailto:estadisticas-3@incoop.gov.py) [vcarrera@incoop.gov.py](mailto:vcarrera@incoop.gov.py) [mcubilla@incoop.gov.py](mailto:mcubilla@incoop.gov.py) [rgamarra@incoop.gov.py](mailto:rgamarra@incoop.gov.py)**

**Dirección de Registros, Estadísticas e Informaciones. 9**